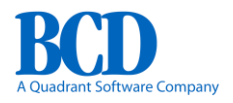

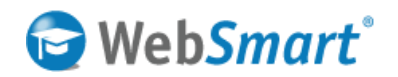

# **WebSmart IDE Keyboard Shortcuts**

#### **General**

- F1: Help
- F3: Search Again
- F5: Launch
- Shift+F5: Preview
- F6: Generate
- F7: Validate HTML or PML/PHP
- F9: Format PML
- F12: Toggle between HTML & PML/PHP
- Esc: Dismiss Errors/Tooltips window
- Alt+PgUp / Alt+PgDn: Toggle IDE instances
- Ctrl +/-: Increase/decrease editor font size
- Alt+U: Search backward (find and replace)
- Alt+U: Search forward (find and replace)
- Ctrl+Tab: Toggle HTML segments
- Ctrl+Shift+B: Open SVN Blame

### **Working with Definitions**

- Ctrl+O: Open a Definition
- Ctrl+S: Save a Definition
- Ctrl+N: Create a new Definition
- Ctrl+K: Comment/uncomment a line
- Ctrl+Alt+T: Create a new text file
- Ctrl+Alt+J: Create a new JavaScript file
- Ctrl+Alt+C: Create a new CSS file
- Right-click an HTML tab: Create a new segment (doesn't apply to Clover)

#### **Tabs**

- Ctrl+T: Open a tab
- Ctrl+T: Close current tab
- Ctrl+G: Go to line number

## **Cutting and Pasting**

- Ctrl+Z: Undo
- Ctrl+X: Cut
- Ctrl+C: Copy
- Ctrl+V: Paste
- Ctrl+F: Find/Replace
- Right-click Fields window: Find/Find All

## **Selecting Text**

- Ctrl+A: Select All
- Shift+Ctrl+Home: Cursor to end of document
- Shift+Ctrl+End: Cursor to start of document
- Shift+Home: Cursor to beginning of line
- Shift+End: Cursor to end of line
- Shift+Arrow key: From cursor...
- Double-click: Current word

#### **Moving the Insertion Point**

- Ctrl+Left arrow: Start of a word
- Ctrl+Right arrow: End of a word